# **Setup MySQL 8.x on Mac**

There are some differences in between Mac and Linux(CentOS) for my.cnf and some command line interfaces. There are two different approach to install MySQL on MAC: 1) Install by dmg file can download at <https://www.mysql.com/downloads/>and 2) installing by brew. I will talk about the installation based on **brew** here.

# Install MySQL by brew

If you face any error when you run below command line, you will need to install **brew**.

```
sudo brew install mysql
```
If you want to allow connection from external servers, you need to modify **/usr/local/Cellar/mysql/8.0.19/homebrew.mxcl.mysql.plist** and **bindaddress=0.0.0.0** as following:

```
<?xml version="1.0" encoding="UTF-8"?>
<!DOCTYPE plist PUBLIC "-//Apple//DTD PLIST 1.0//EN" "http://www.apple.com/DTDs/PropertyList-1.0.dtd">
<plist version="1.0">
<dict>
  <key>KeepAlive</key>
  <true/>
  <key>Label</key>
  <string>homebrew.mxcl.mysql</string>
  <key>ProgramArguments</key>
  <array>
    <string>/usr/local/opt/mysql/bin/mysqld_safe</string>
    <string>--datadir=/usr/local/var/mysql</string>
     <string>--bind-address=0.0.0.0</string>
  </array>
  <key>RunAtLoad</key>
  <true/>
  <key>WorkingDirectory</key>
  <string>/usr/local/var/mysql</string>
</dict>
</plist>
```
MySQL server I used is 8.0.19, so the directory path for **homebrew.mxcl.mysql.plist** could be different than mine.

If you need to modify my.cnf, you will need to create it by **vi /etc/my.cnf**

```
#
# created by Chun Kang 2020-03-09
# based on the guide at https://confluence.atlassian.com/doc/database-setup-for-mysql-128747.html
#
[client]
port=3306
socket=/tmp/mysql.sock
[mysqld]
port=3306
bind-address=0.0.0.0
skip-name-resolve
character-set-server=utf8mb4
collation-server=utf8mb4_bin
default-storage-engine=INNODB
max_allowed_packet=256M
innodb_log_file_size=2GB
transaction-isolation=READ-COMMITTED
binlog_format=row
default_time_zone='+09:00'
max_connections=4096
```
## Start MySQL

sudo brew services start mysql

#### Stop MySQL

sudo brew services stop mysql

## Restart MySQL

sudo brew services restart mysql

#### Set root access permission from all hosts

```
cd /usr/local/mysql/bin
mysql -u root -p mysql
```

```
If you see > prompt, you can change it by below
```

```
update set host='%' from user where user='root';
flush;
```
If everything is okay, you can check it as following

select host, user, grant\_priv from user;

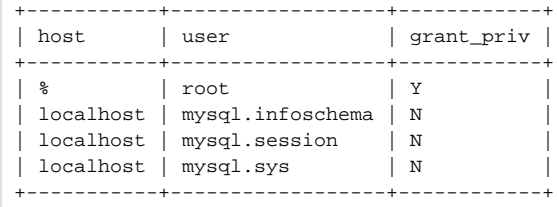